### **BAB III METODOLOGI**

# **3.1. Alat**

 Perangkat keras atau *hardware* dan perangkat lunak atau *software* yang digunakan sebagai berikut :

- 1) Laptop dengan spesifikasi RAM 4GB , Hardisk 450 Gb, *Processor Intel® Core*™ i5-3210M CPU @ 1.60GHz 2.30 GHz , *Windows 10*
- 2) *rumahweb.com* yang merupakan penyedia hosting dan domain.
- 3) *Browser adalah* program yang digunakan untuk menampilakan halaman web. Browser berkomunikasi dengan dengan server melalui protokol HTTP yang dapat membaca dan menterjemahkan bahasa HTML dan data-data gambar untuk ditampilkan secara visual. Sehingga informasi yang ada dapat ditampilkan dan dibaca. Contoh : Google Chrome, Baidu dan Internet Explorer.
- 4) *Notepad* adalah program yang digunakan untuk membuat atau menyunting script PHP dan HTML.
- 5) *CorelDRAW X7* digunakan untuk membuat atau mengedit gambar *vector* dengan ekstensi file .jpg, jpeg .png, .gif dan lain sebagainya sesuai dengan kebutuhan.
- 6) *Adobe Photoshop CS5,* digunakan untuk mengedit gambar *bitmap* dengan ekstensi file .jpg, jpeg .png, .gif dan lain sebagainya sesuai dengan kebutuhan.
- 7) *Wordpress* digunakan untuk mengedit dan mengatur website, seperti mengatur tema, desain dan *coding.*
- 8) *Audacity* digunakan untuk mengedit file auidio.
- 9) *Filmora* digunakan untuk mengedit file video.
- 10) *Format factory* digunakan untuk menghkonvert berbagai macam file.
- 11) *MySql* sebagai alat untuk mengelola database.

#### **3.2. Penelitian**

 Penelitian ini mengambil tempat di Al Kahfi TIM Kampus UMY yang berlokasi di Universitas Muhammadiyah Yogyakarta. Adapun penelitian ini dilaksanakan mulai tanggal 26 februari Januari sampai dengan tanggal 4 November 2016.

### **3.3. Model Pengembangan**

 Penelitian ini termasuk dalam jenis penelitian dan pengembangan *Research And Development* yaitu penelitian yang digunakan untuk menghasilkan produk tertentu, dan menguji keefektifan produk tersebut (Sugiyono, 2009:297). Model pengembangan yang dijadikan landasan dalam penelitian ini adalah model pengembangan media yang dikembangkan oleh *Alessi dan Trollip* ( 2001:409). Tahapan‐tahapan yang dilakukan dalam penelitian ini meliputi tahap perencanaan, tahap desain, tahap pembangunan dan tahap pengembangan.

### **3.4. Prosedur Pengembangan**

 Secara keseluruhan proses pengembangan ini meliputi 4 tahap seperti gambar 3.1.

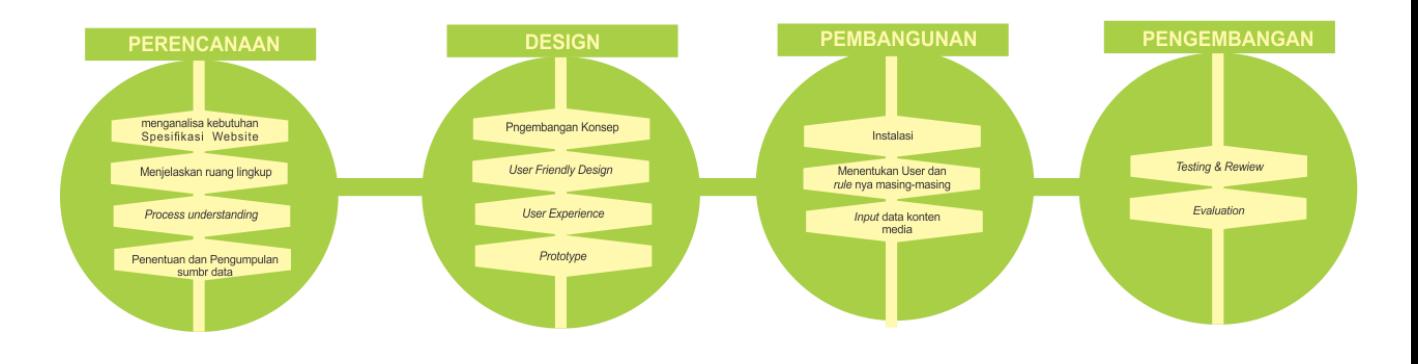

**Gambar 3.1** Proses pengembangan.

### **3.4.1 Perencanaan**

#### **3.4.1.1 Menganalisa Kebutuhan Spesifikasi Website**

 Pengembangan website AL KAHFI-TIM DAKWAH KAMPUS UMY ini diawali dengan analisis kebutuhan untuk menentukan materi media yang tepat pada

ALKAHFI-TIM DAKWAH KAMPUS UMY dalam melakukan syiar dakwah. Analisis kebutuhan didapat dari studi *literature* dan diskusi bersama seluruh AL KAHFI-TIM DAKWAH KAMPUS UMY. Berikut ini merupakan analisis kebutuhan :

- Halaman beranda untuk tampilan awal saat website terbuka
- Halaman Majelis Ilmu Taman Surga yang meliputi 4 jenis pelayanan.
	- 1. Artikel

Isinya beupa artikel-artikel dakwah dalam bentuk *Text.*

2. *Audio* Dakwah

Isinya berupa halaman yang menyajikan konten-kontan dakwah dalm bentuk *File Audio.*

3. Poster Dakwah

 Isinya berupa halaman yang menampilkan konten-konten poster dakwah yang disertai dengan penjelasan atau tulisan yang mendeskripsikan poster tersebut.

4. *Video* Dakwah

 Isinya berupa halaman yang menampilkan berbagai konten video ceramah, tausyiah singkat dll.

- Halaman Aktifitas, halaman ini juga meliputi 2 hal :
	- 1. Dokumentasi Kegiatan.

Isinya berupa galeri foto-fofo kegiatan.

2. Info kegiatan.

 Isinya berupa kumpulan informasi kajian-kajian baik yang terbaru atau pun yang sudah berlalu.

 Halaman fasilitas unduh, pada halaman ini berisikan karya-karya atau *product-product* 

AL KAHFI-TIM DAKWAH KAMPUS UMY yang bisa di unduh secara gratis seperti

buku dan lain sebagainya.

 Halaman Tentang Al Kahfi, halaman ini berisikan tentang profile *website,* baik

 deskripsi, visi dan misi, dan para kontributor serta penanggung Jawab *website.*

### **3.4.1.2 Menjelaskan Ruang lingkup**

Penentuan tujuan yaitu menghasilkan Website Dakwah Al kahfi TIM Dakwah Kampus UMY yang akan dicapai sebagai berikut:

 Mengoptimalkan syi'ar dakwah dengan menggunakan media elektronik.

Membantu publikasi Informasi kajian keagamaan di kampus UMY.

### **3.4.1.3** *Process Understanding* **AL Kahfi Tim Dakwah kampus**

 Al kahfi Tim Dakwah kampus sebagai Tim dakwah kampus di Universitas Muhammadiyah Yogyakarta yang hadir untuk mengintegrasikan visi misi keislaman Universitas Muhammadiyah Yogyakarta agar terwujudnya akademisi yang tidak hanya unggul dalam inteletualnya tapi juga unggul dalam didalam keislamannya.

 Al kahfi TIM Dakwah kampus UMY hadir dengan memberikan konsep dakwah yang berkemajuan sesuai dengan zamannya namun tetap berdakwah dengan konsep Nubuwwah (kenabian). Oleh karenanya, al kahfi dalam dakwahnya menggunakan strategi dakwah yang disebut " Dakwah 2 Mimbar " yaitu mimbar dakwah majelis ilmu secara langsung yang kami sebut sebagai Taman Surga dan mimbar yang kedua adalah mimbar media.

 Oleh karenanya untuk menunjang dakwah mimbar al kahfi tim dakwah kampus membutuhkan sebuah media website sebagai salah satu media elektroniknya yang bersifat *online* agar nantinya *syi'ar* dakwah semakin menjadi lebih luas dan dapat efektif dengan baik.

# **3.4.1.4 Penentuan dan Pengumpulan Sumber Data**

 Pada tahap ini terlebih dahulu mengumpulkan beberapa bahan yang harus didapatkan sebagai landasan awal untuk melengkapi penjelasan permasalahan yang ada diantaranya:

a. Pengamatan lapangan.

Metode pengumpulan data dengan cara mengamati objek secara langsung di lapangan terhadap objek yang menjadi permasalahan serta rutinitas yang ada di lapangan dan penulis berusaha mempelajari sistem yang digunakan disana.

b. Wawancara.

Mengadakan tanya jawab langsung dengan anggota Al Kahfi Tim Dakwah kampus, sehubungan dengan analisis kebutuhan yang akan diperlukan untuk mengetahui saran, kritik, dan masukan-masukan yang nantinya akan bermanfaat bagi kelayakan *website.*

Wawancara ini dapat mengungkap informasi yang tidak diperoleh dari Penagataman lapangan. Kisi-kisi wawancara sebagai berikut:

- Tanggapan tentang *website.*
- Kesulitan yang dihadapi dalam penggunaan *website* yang dikembangkan.
- Tanggapan tentang konsep yang diberikan.
- Saran & kritik.

### **3.4.2 Design**

### **3.4.2.1 Pengembangan Konsep**

 Memilih dan menyeleksi konsep yang digunakan, untuk menentukan strategi dan desain, juga menetukan kebutuhan Tim dakwah dan Jamaah pengunjung *website.*

### **3.4.2.2** *User Friendly Design*

 Tahap ini peneliti merinci konsep umum ke dalam komponen konsep yang lebih spesifik sehinggga user yang menggunakan website ini dapat memahami website dengan mudah ( bersahabat).

#### **3.4.2.3** *User Experience*

 Tahap ini tak kalah pentingnya dengan *User Friendly Design,* yang mana peneliti merancang konsep lebih matang lagi dengan mempertimbangkan pengalaman *user website* yang menjadi target utamanya.

### **3.4.2.3** *Prototype*

 Sebuah *prototype* adalah tipe yang asli, bentuk, atau contoh dari sesuatu yang dipakai sebagai contoh yang khas, dasar, atau standar untuk hal-hal lain dari kategori yang sama. *Prototype* memberikan fasilitas bagi pengembang dan pemakai untuk saling berinteraksi selama proses pembuatan, sehingga pengembang dapat dengan mudah memodelkan perangkat lunak yang akan di buat.

 Pembuatan *prototype* sangatlah penting dalam suatu aplikasi atau *website* karena merupakan bagian dari perangkat lunak yang menjadi sarana komunikasi antar *user* dengan sistem, serta dapat membantu *user* dalam melakukan aktivitasnya.

## **1. Halaman Beranda**

Halaman Beranda adalah halaman yang manampilkan kabar-kabar terbaru terkait aktivitas web terutama aktivitas postingan.

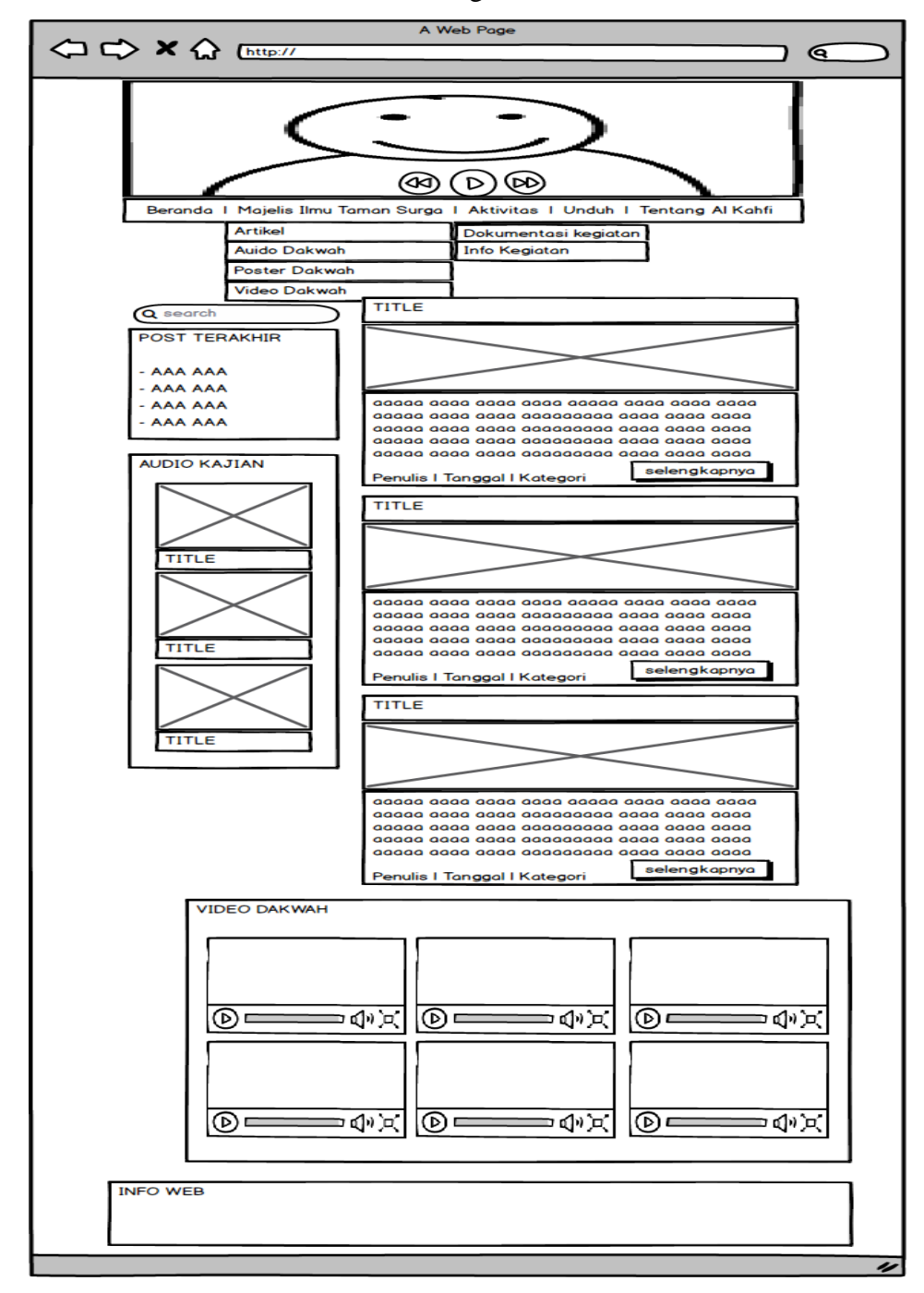

Pada **Gambar 3.2** Berikut ini adalah gambaran halaman beranda.

**Gambar 3.2** Halaman Beranda

# **2. Halaman Artikel**

 Halaman Artikel adalah halaman yang manampilkan postingan hanya berupada kategori artikel saja.

Pada **Gambar 3.3** berikut ini adalah gambaran halaman Artikel.

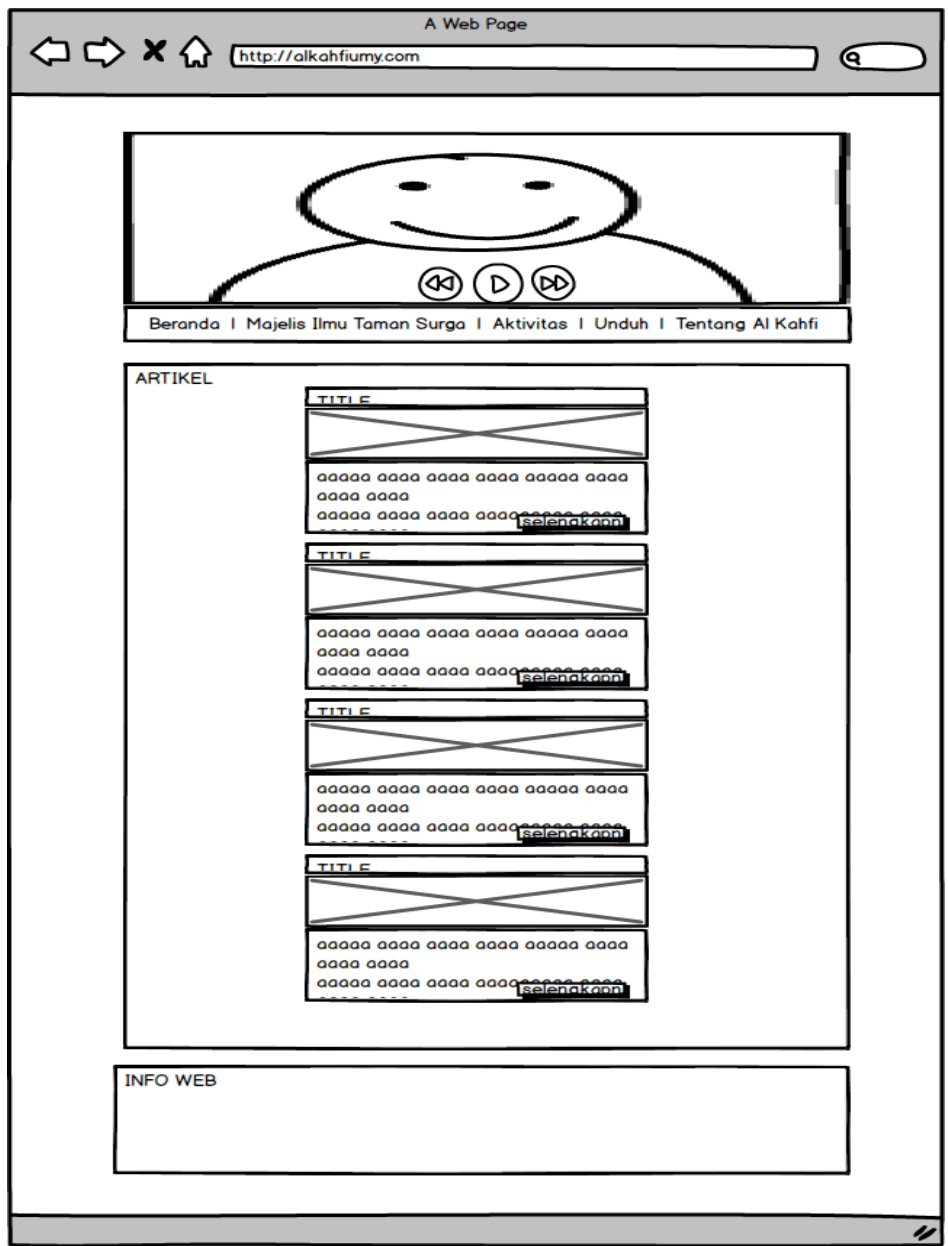

**Gambar 3.3** Halaman Artikel

# **3. Halaman Audio Dakwah**

 Halaman Audio Dakwah adalah halaman yang manampilkan postingan berupa kategori Audio.

Pada **Gambar 3.4** berikut ini adalah gambaran halaman Audio Dakwah.

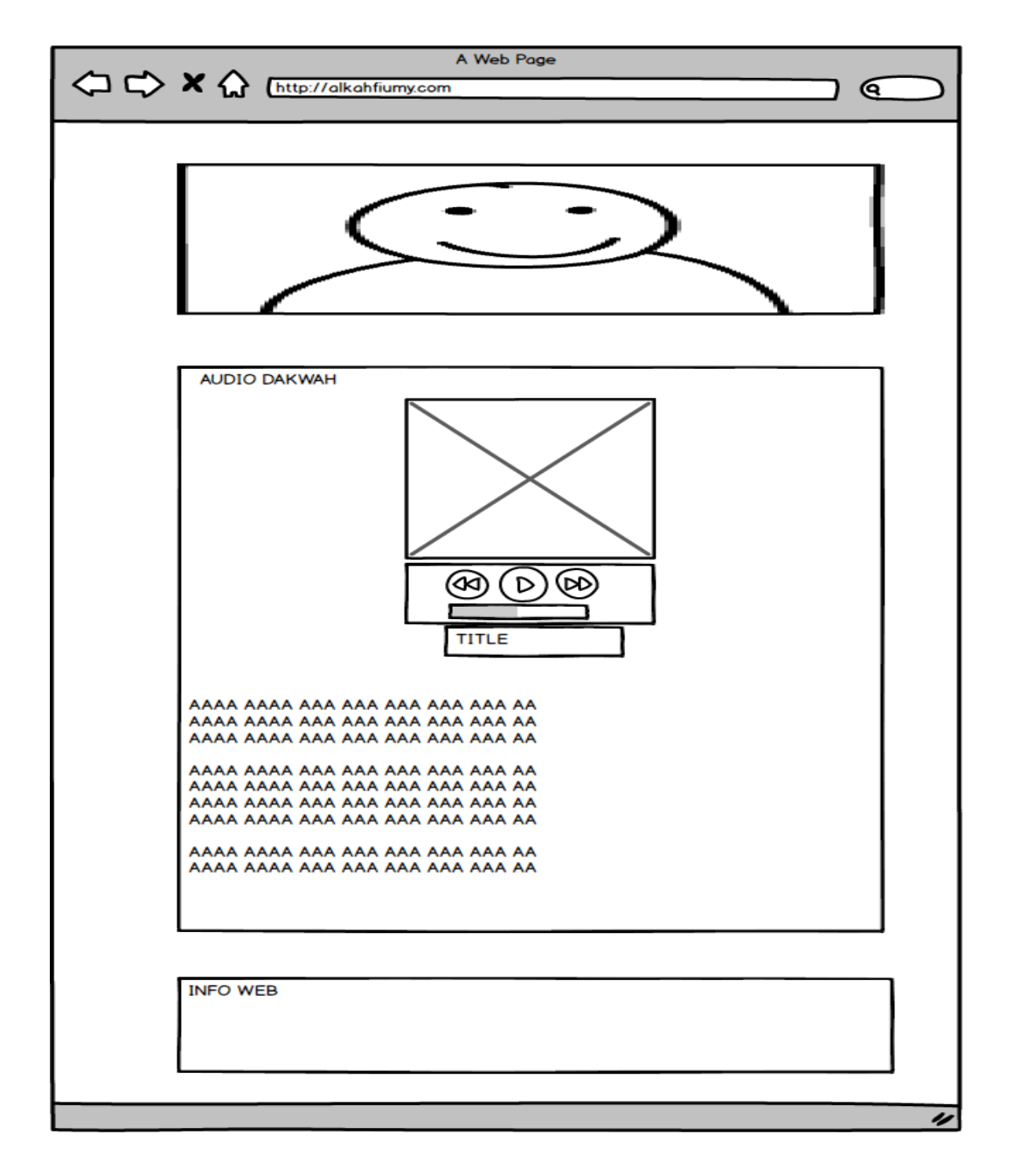

**Gambar 3.4** Halaman Audio Dakwah

## **4. Halaman Poster Dakwah**

 Halaman Poster Dakwah adalah halaman yang manampilkan postingan berupa kategori Poster.

Pada **Gambar 3.5** berikut ini adalah gambaran halaman Poster Dakwah.

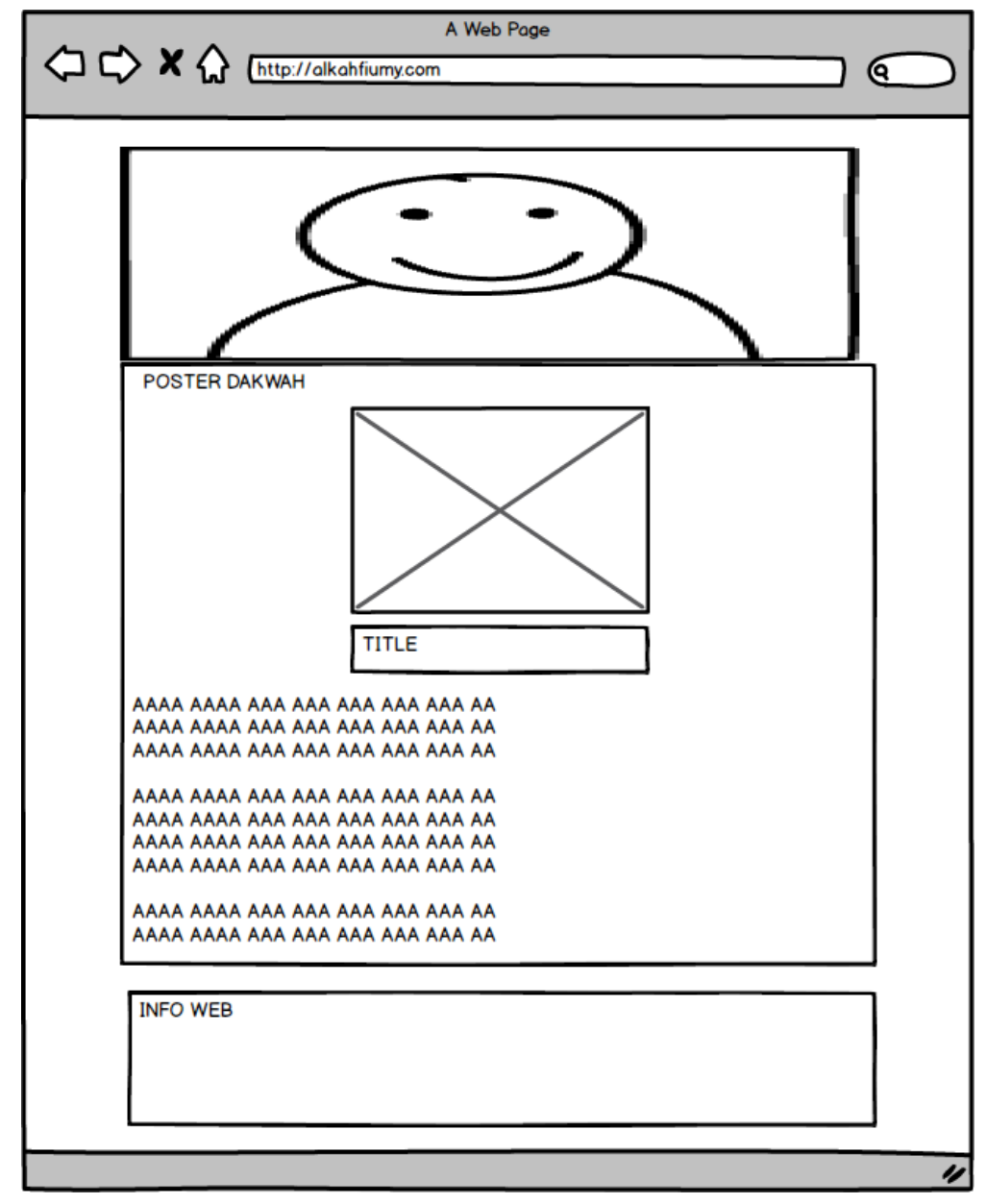

**Gambar 3.5** Halaman Poster Dakwah

# **5. Halaman Vidio Dakwah**

 Halaman Vidio Dakwah adalah halaman yang manampilkan postingan berupa kategori Vidio.

Pada **Gambar 3.2 b**erikut ini adalah gambaran halaman Vidio Dakwah.

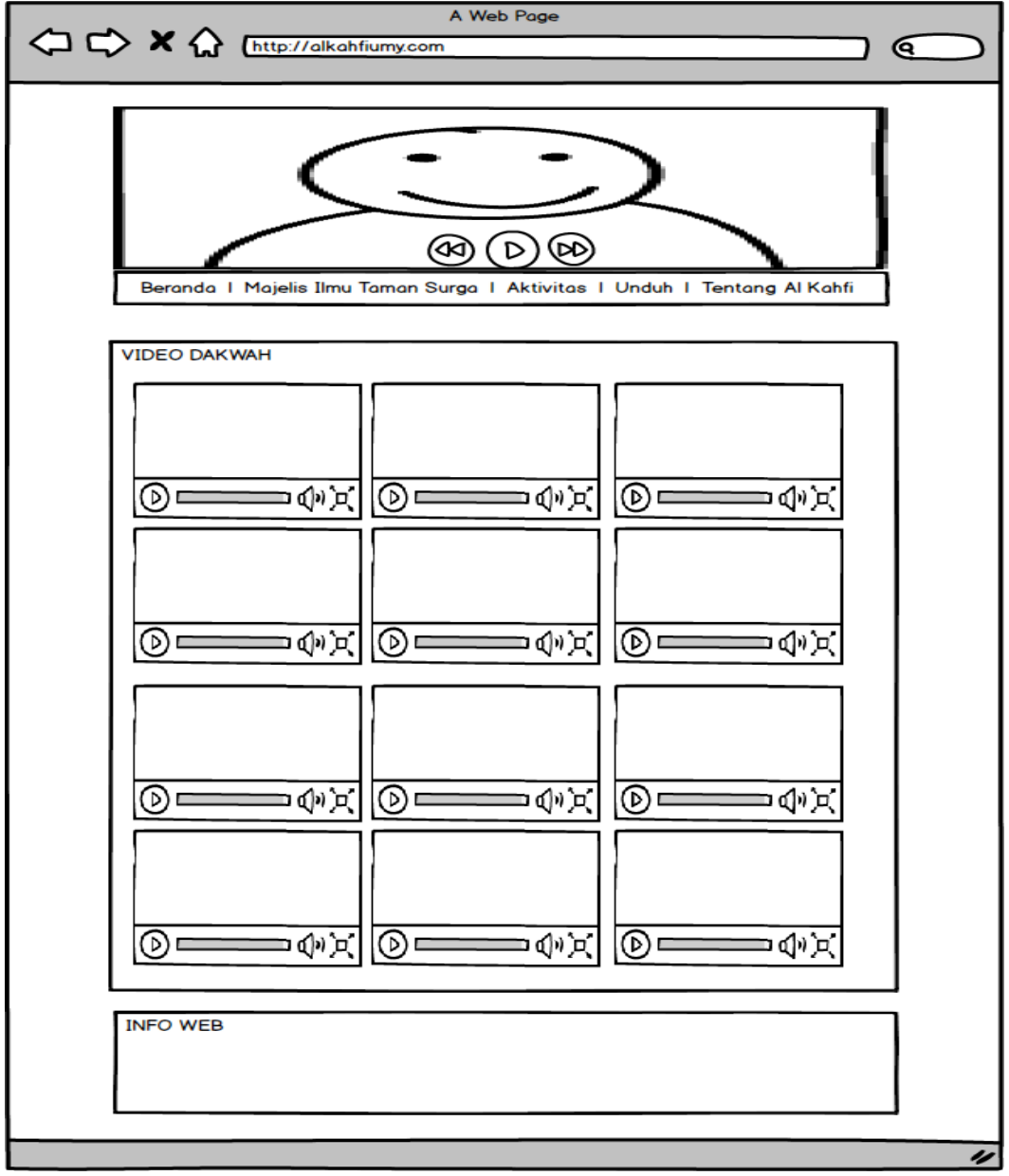

**Gambar 3.6** Halaman Vidio Dakwah

# **6. Halaman Dokumentasi Kegiatan**

 Halaman Dokumentasi Dakwah adalah halaman yang manampilkan lampiran lampiran dokumentasi aktivitas dari seluruh kegiatan dakwah Al kahfi TIM dakwah kampus UMY.

Pada **Gambar 3.2 b**erikut ini adalah gambaran halaman Dokumentasi Kegiatan.

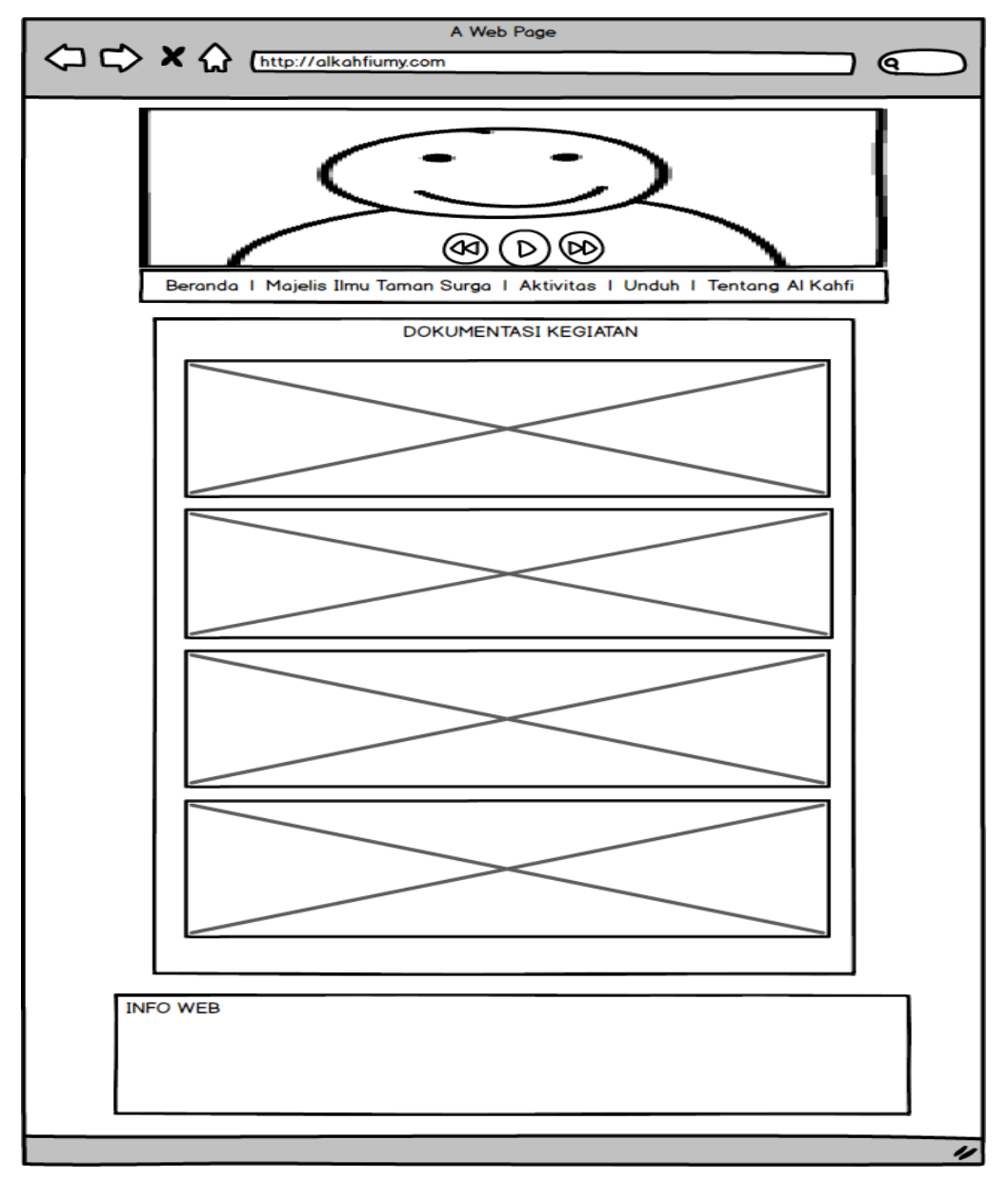

**Gambar 3.6** Halaman Dokumentsi Kegiatan

# **7. Halaman Info Kegiatan**

 Halaman Info Kegiatan adalah halaman yang manampilkan informasi kegiatan dakwah di kampus UMY, misalnya informasi kajian.

Pada **Gambar 3.2 b**erikut ini adalah gambaran halaman Info Kegiatan.

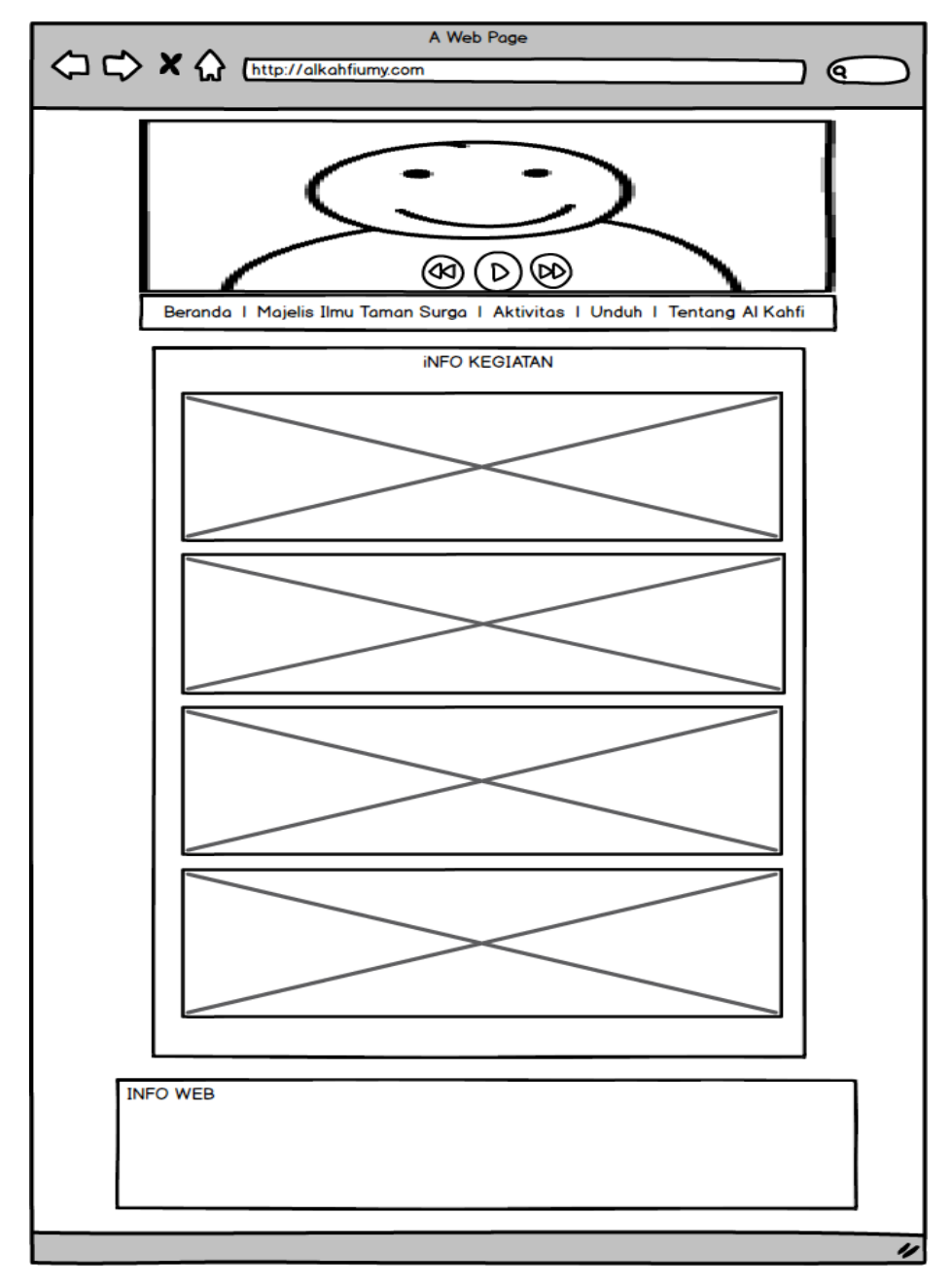

**Gambar 3.7** Halaman Informasi Kegiatan

# **8. Halaman Unduh**

 Halaman Unduh adalah halaman yang manampilkan yang menyediakan faasilitas unduh berupa product dakwah dari al kahfi misalnya seperti buku dan lain sebagainya.

Pada **Gambar 3.2 b**erikut ini adalah gambaran halaman Unduh.

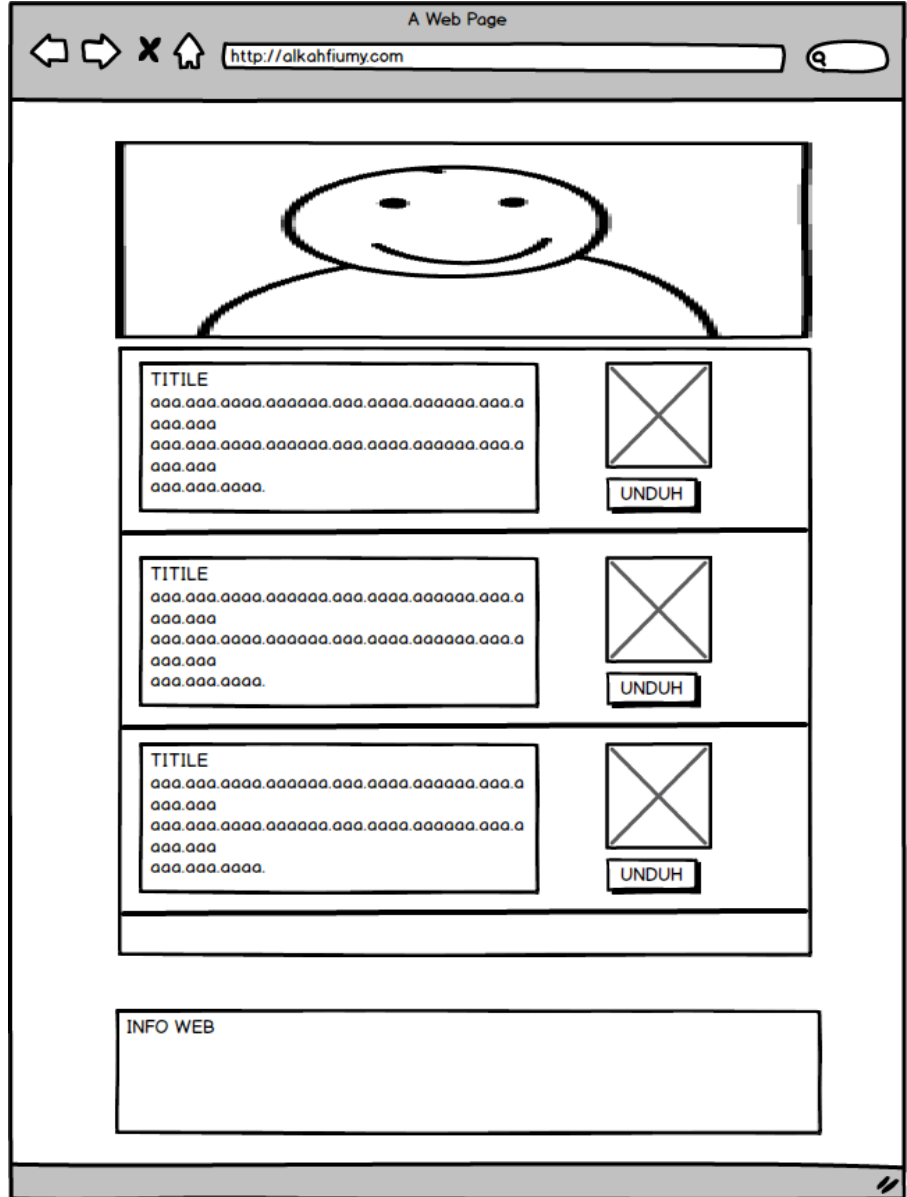

**Gambar 3.8** Halaman Unduh

### **9. Halaman Tentang Al Kahfi**

Halaman Tentang Al Kahfi adalah halaman yang manampilkan informasi seputar *profile* Al kahfi, seperti visi misi, para penulis, kontributor, dan lain sebegainya

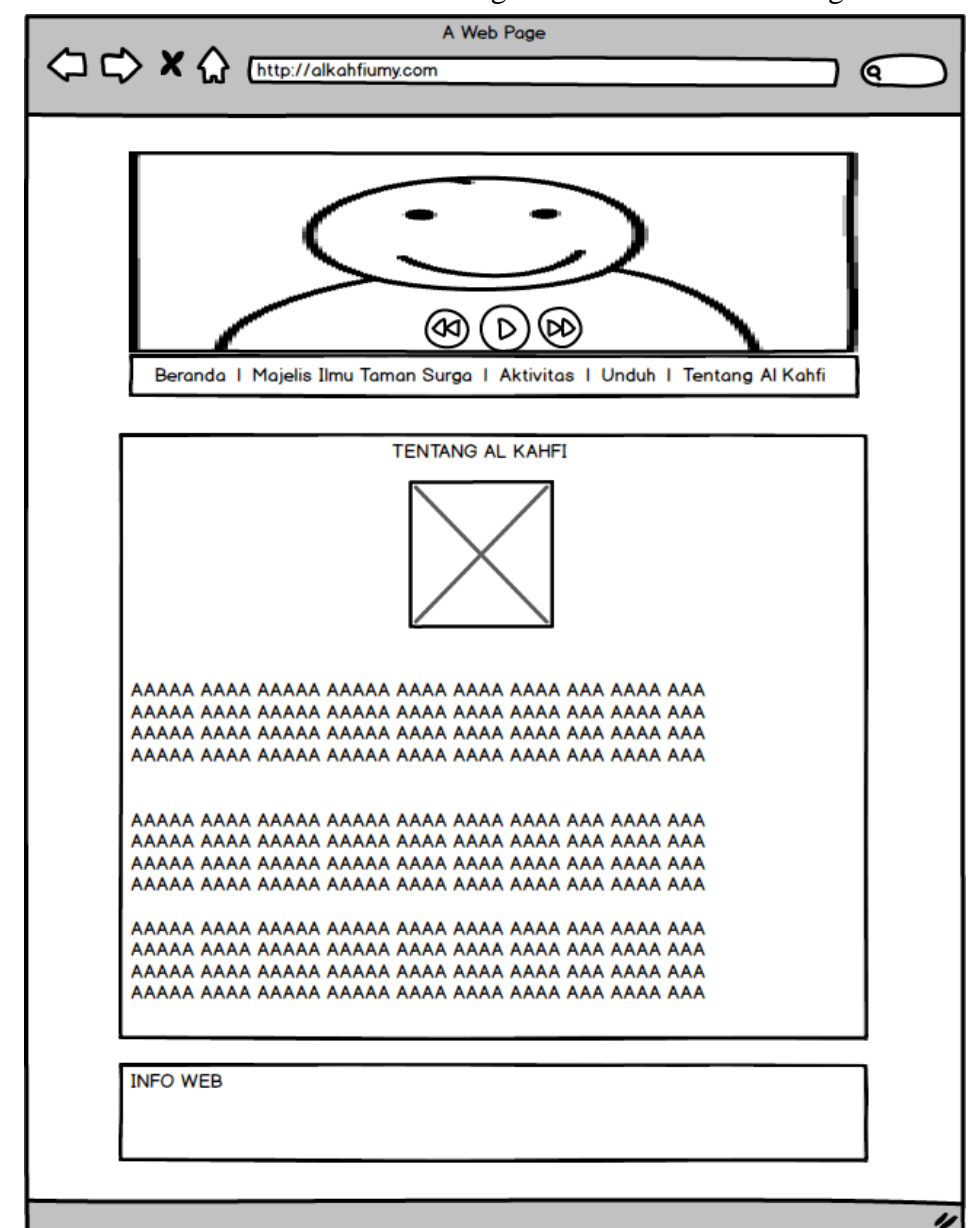

Pada **Gambar 3.2 b**erikut ini adalah gambaran halaman Tentang Al Kahfi.

**Gambar 3.9** Halaman Tentang Al kahfi

### **3.4.3 Pembangunan**

#### **3.4.3.1 Instalasi**

 Dalam pembangunan *website* ada beberapa pemasangan atau instalasi yang perlu dilakukan yaitu diantaranya :

- 1. Pemasangan Wordpress
- 2. Pemasangan Templat/tema
- 3. Pemasangan Plugin dan Widget

### **3.4.3.2 Menentukan** *User* **dan** *Rule* **nya Masing-masing**

 Didalam managmnt *website*, perlu sekiranya diperhatikan tentang *User*  bserta *Rule-*nya. Misalnya seperti admin, penulis, editor,kotributor dan lain sebaginya.

### **3.4.3.3** *Input* **data konten media**

 Konten, fasilitas, media sangatlah penting untuk diperhatikan dalam sebuah pembangunan *website* sebab tanpa itu website akan kehilangan fungsional dan nilainya. Oleh karenanya sebuah website dengan konsep *multimedia* perlu memperhatikan konten-konten media yang akan di *input* kedalam *website* misalnya seperti *text, audio, video, image* dan lain sebagainya.

### **3.4.4 Pengembangan**

#### **3.4.4.1** *Testing & Rewiew*

 *Testing* atau uji coba sebuah website sangatlah diperlukan untuk mengetahui sudah seberapa pesat atau sudah seberapa besar kemajuan dari pengembangan *website* yang selama ini dilakukan.

Uji coba ini pada dasarnya dilakukan oleh para teknis, user dan para ahli yang berkompeten sehingga setelah para actor menguji coba *website* baruah semua hasilnya di data dan menjadi ulasan untuk nantinya di f*ollow up* dan diimplementasikan.

### **3.4.4.2** *Evaluation*

 Evaluasi secara berkala sangat dibutuhkan dalam untuk mengembangkan *website* yang sudah dibangun, sebab dengan evaluasi secara berkala website dapat menjadi lebih baik lagi, dapat memperbaiki kesalahan-kesalahan atau kekurangan yang menjadi maslaah. Dan evalusi secara berkala juga dapat menjadikan *website* selalu *update* sesuai dengan kebutuhan dan perkembangan teknologi.

#### **3.5. Perancangan Sistem**

 Dalam pembuatan *website* dilakukan perancangan *database* menggunakan bantuan *Diagram ER*. Metode lain yang digunakan dalam aplikasi adalah *United Markup Language* (UML) yang dipakai dalam pengembangan aplikasi yaitu model *Use Case Diagram*, *Activity Diagram*, dan *Class Diagram.*

### **3.5.1** *Usecase Diagram*

*Usecase Diagram* mendeskripsikan sebuah interaksi antara satu atau lebih *actor* dengan sistem yang dibuat. Dapat dikatakan *Use Case* digunakan untuk mengetahui fungsi yang ada di dalam sistem dan siapa saja yang berhak menggunakan fungsi-fungsi yang dibutuhkan. Simbol-simbol yang digunakan dalam *use case diagram* dapat dilihat pada Pada **Gambar 3.10-** Pada **Gambar 3.12**  dibawah ini.

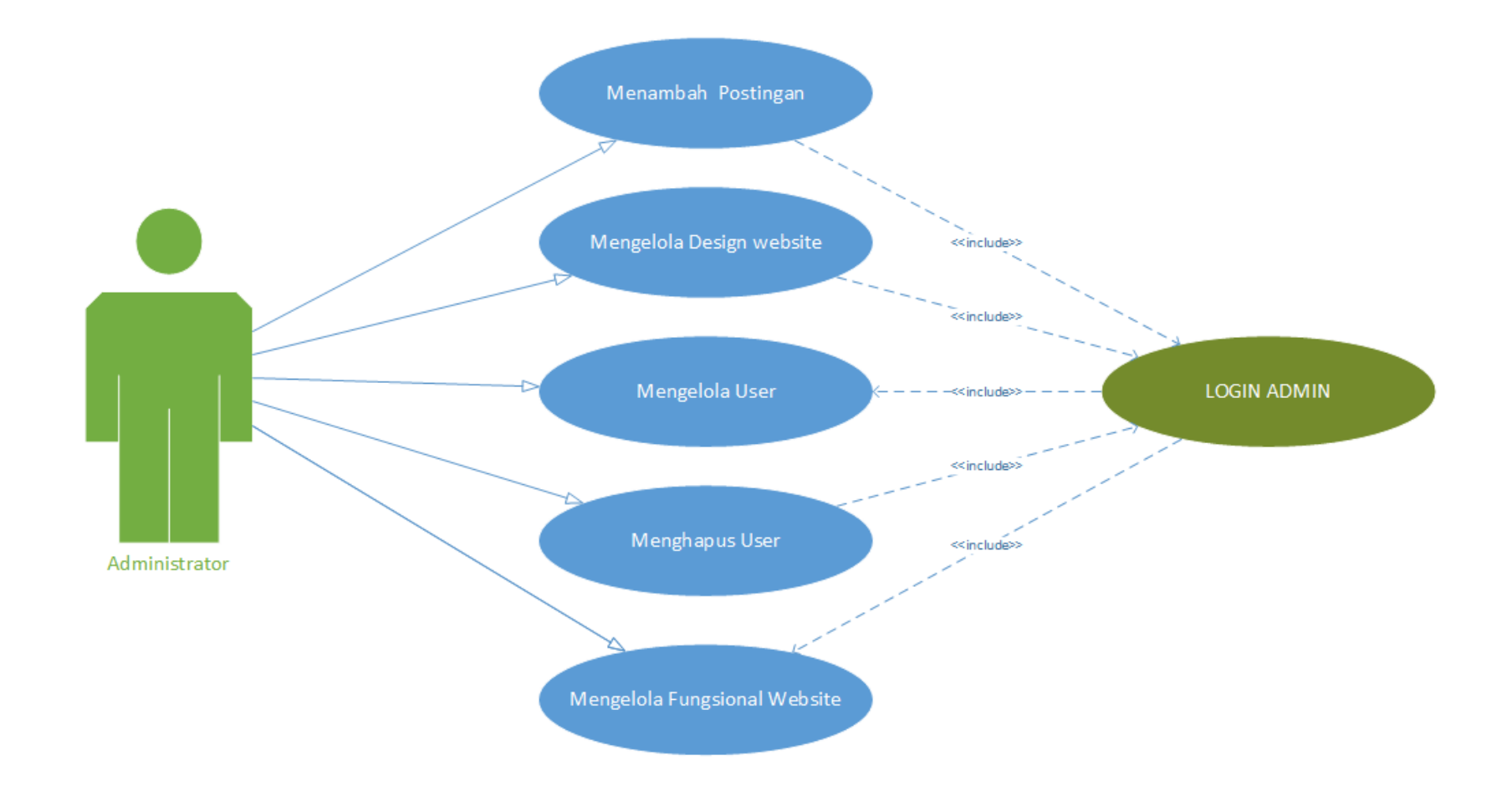

**Gambar 3.10** Usecase diagram Adminisrator/admin.

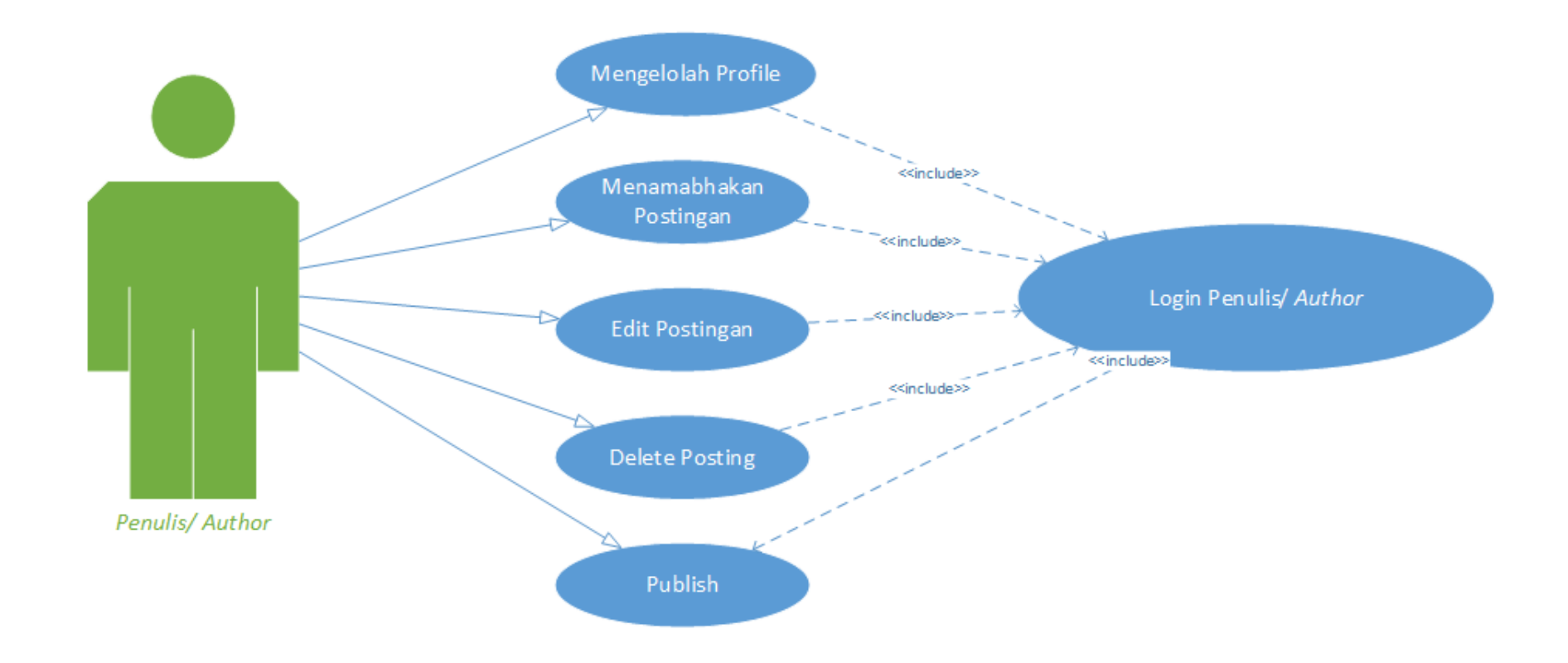

**Gambar 3.11** Usecase Diagram Author/Penulis

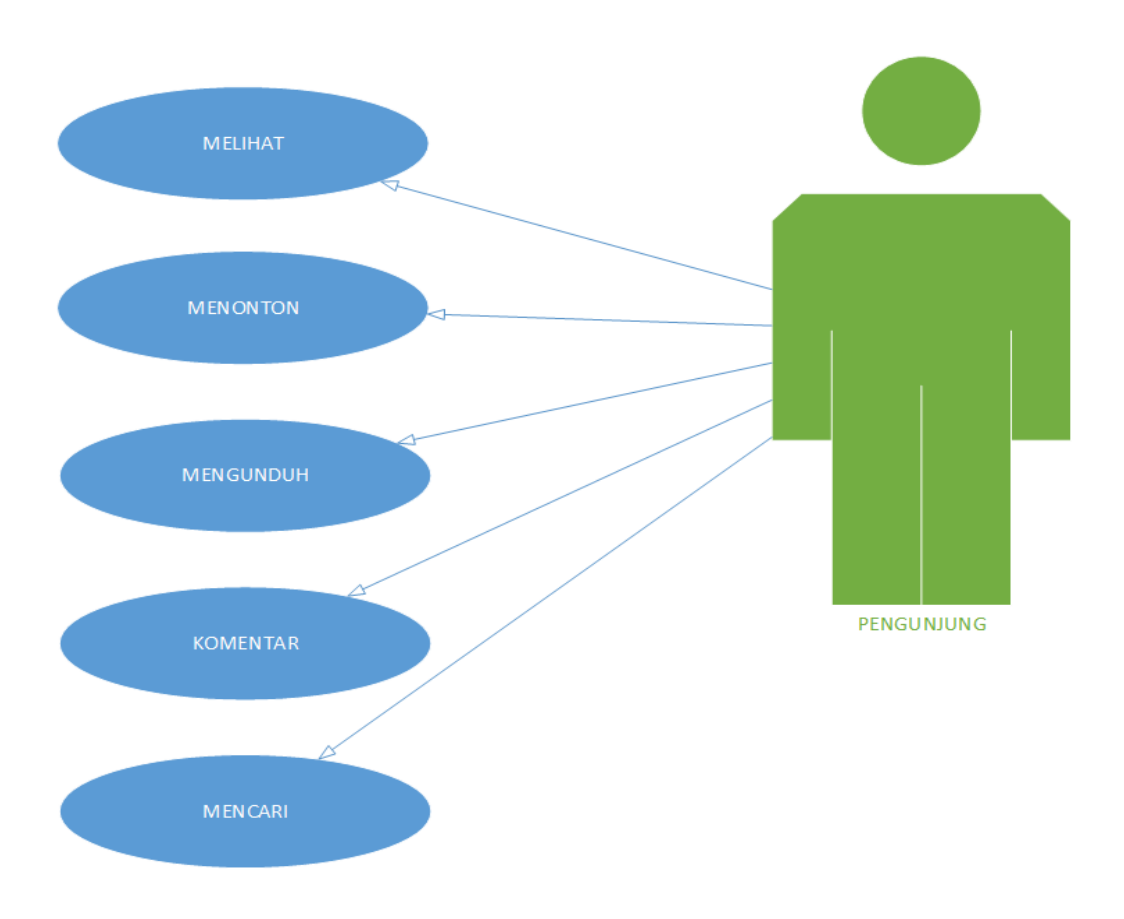

**Gambar 3.12** Usecase Diagram Pengunjung

Berikut ini penjelasan tentang **Gambar 3.10**, **Gambar 3.11**, **Gambar 3.12** *Use Case Diagram :*

- 1. Pada Keseluruhan gambar, kita bisa melihat terdapat 3 aktor pada use case diagram yaitu admin dan penulis/*author*, pengunjung.
- 2. Admin dapat melakukan *update* data, menambahkan data, mengahapus data, dan dapat melakukan segalanya didalam *website*, dan *admin* adalah user tertinggi dialam website yang dapat pengelolaan semua data dan aktivitas
- 3. Penulis/*author,* adalah user yang mempunyai wewenang mengelola postingan yang dia post saja, baik menambahkan, mengedit, menghapus

atau mengupload file kedalam web dan hanya bias memanage profilenya sendiri.

4. Pengunjung dapat melihat, dan mencari.

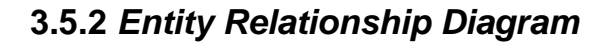

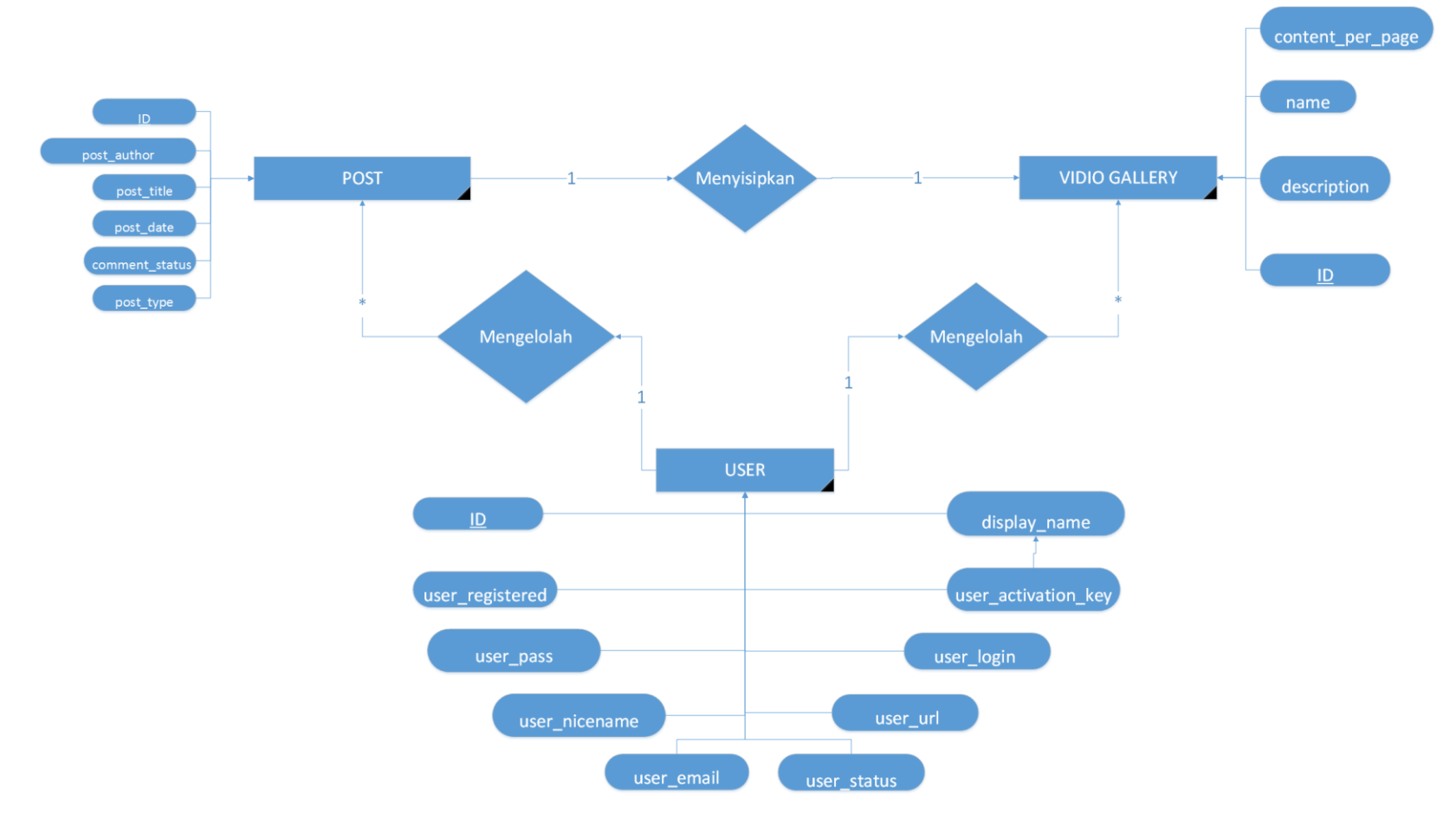

**Gambar 3.13** ERD ( Entity Relationship Diagram ).

Berikut penjelasan tentang **Gambar 3.13**:

- 1. Terdapat 3 entitas yang masing-masing memiliki atribut dan relasi.
- 2. Entitas User memiliki relasi 1…1 ke Entitas Vidio Galery dan Post, artinya setiap 1 User hanya bdapat mengelola 1 Post atau 1 vidio dalam satu waktu .
- 3. Entitas Post memiliki relasi 1…1 dengan Entitas Video gallery, artinya dalam 1 Post hanya dapat disisipkan 1 konten video dari Entity Vidio galery .

# **3.5.3** *Class Diagram*

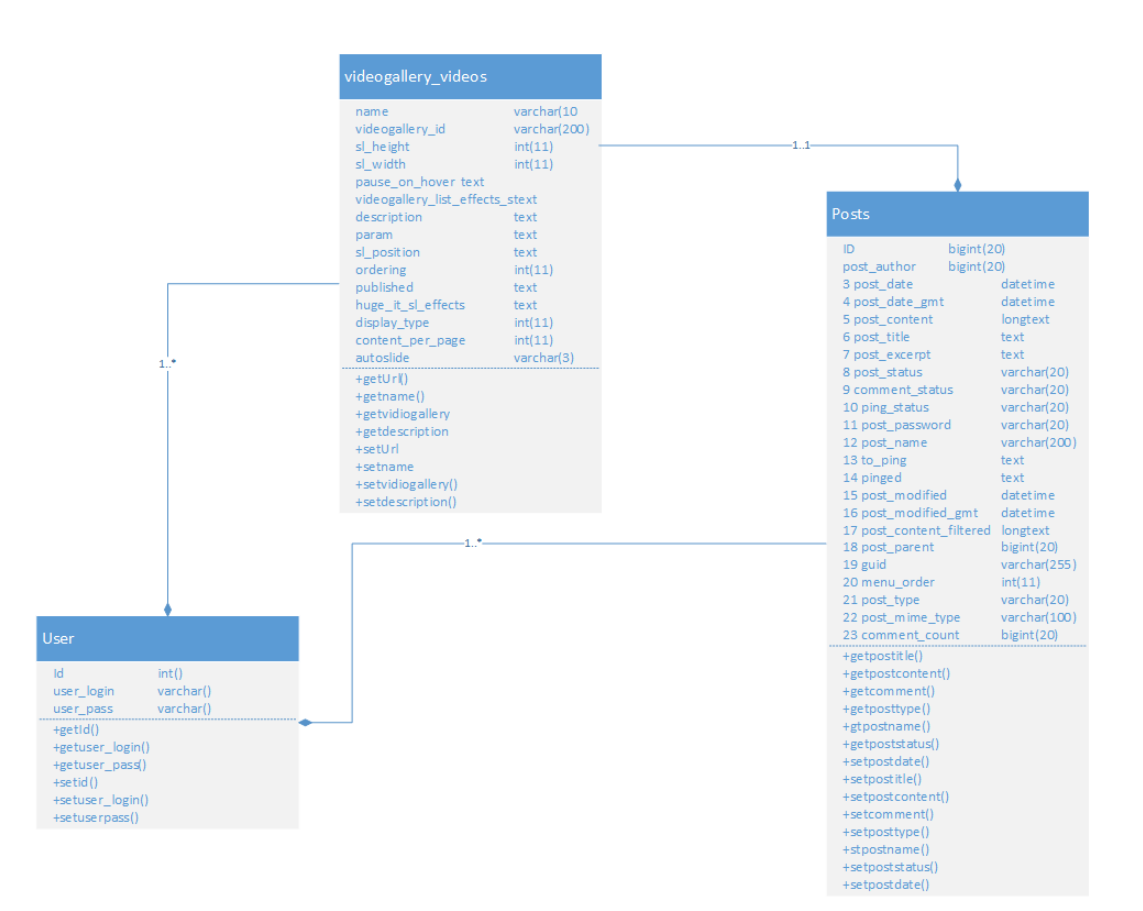

**Gambar 3.14** Class Diagram

Berikut fungsi dari masing-masing *class* dari **Gambar 3.14** :

1. *Class user*

*Class user* berfungsi untuk memasukkan dan menampilkan data admin dan author.

2. *Class Post*

*Class Post* berfungsi untuk memasukkan, mengelola dan menampilkan postingan, *Class* ini sifatnya kondisional sehingga sangat tergantung dari *class user*.

*3. Class Vidio Galery* berfungsi untuk menyimpan video-vidio baik berupa data ataupun berupa link yang sudah diintegrasikan dengan jasa penyedia database. Hampir sama dengan *class post, Class Vidio Galery* juga mempunyai sifat kondisional dan sangat tergantung dari *class user* dan c*lass post.*

Berikut merupakan penjelasan relasi antar kelas pada *Class Diagram* yang digambarkan gambar 3.14:

- 1. Pada *class user* mempunyai *composition* dengan *class post* dan *class video gallery*, artinya *class video galery* tidak dapat terbentuk apabila tidak ada aktivitas dari *class user*.
- 2. Pada *class Post* mempunyai *composition* dengan *class video gallery,*  artinya *class video galery* tidak dapat terbentuk apabila tidak ada aktivitas dari *class post*.
- 3. Pada *class video galery* memiliki *composition* dengan *class* post dan *class user*, artinya user baik admin atau pun author berhak menambah, mengurangi maupun merubah data di dalam *class video gallery*. *Class Vidio gallery,* tidak akan tebentuk apabila tidak ada aktivitas didalam *class post.*

#### **3.5.4** *Activity Diagram*

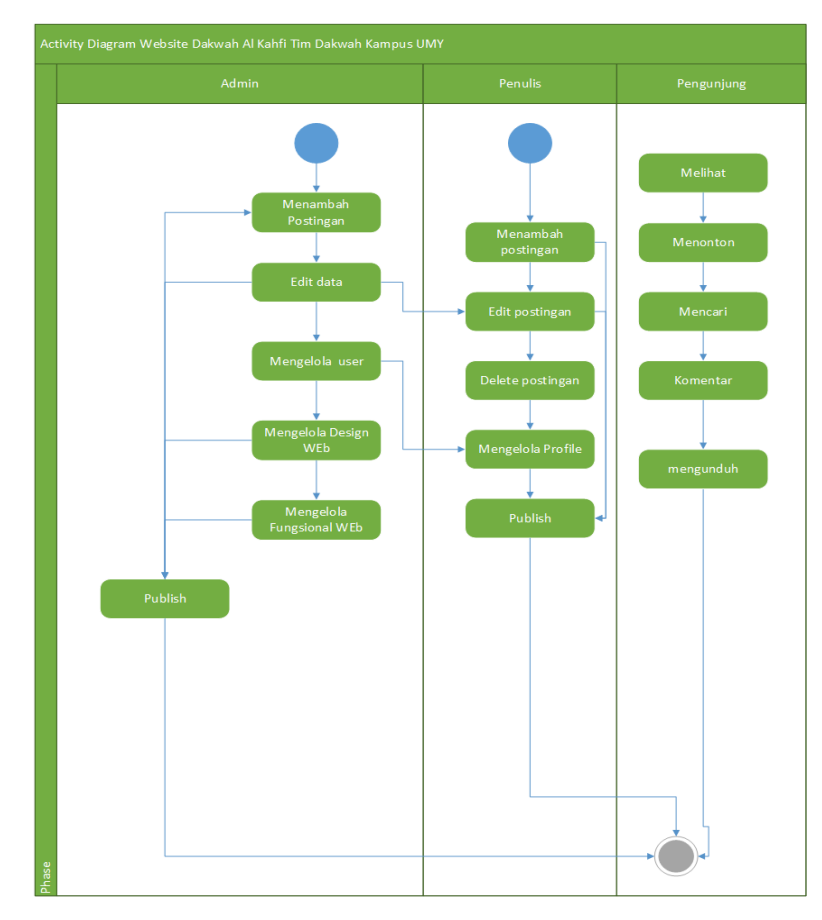

**Gambar 3.13** Activity Diagram Website Dakwah Al Kahfi TIM dakwah kampus UMY.

 *Activity Diagram* menunjukkan pada kegiatan alur proses pemostingan kontenkonten media dakwah. *Admin* dapat melakukan penambahan data berupa penambahan postingan, pengeditan, pengelolaan *user,* pengelolaan *design website, pengelolaan funsional website, publishing*. Kemudian *Author* dapat melakukan penambahan pemostingan, hanya dapat mengedit dan mengahapus postingannya sendiri yang mana admin juga dapat merubah atau menghapusnya, mengelola profilenya sendiri, dan *publishing*. Lalu semua postingan yang *publish* dapat. dinikmati baik dilihat, dibaca, ditonton oleh pengunjung. Pengunjung dapat juga memberikan komentar dan mencari apa saja yang dingin`kannya di dalam *website* dakwah.